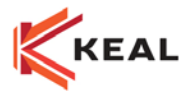

# SIG – Getting the Most out of Marketing

# Course Summary

*The purpose of this session is to provide suggestions on how to effectively utilize the information in your database through the Marketing module. This is a fast paced session that assumes you have previously used the Marketing Module and have a*  basic understanding of the module. To take this session you must have the *permission required to access the Marketing module.* 

## Course learning Outcomes/Competencies

After attending this session, you will understand*:*

- *Creating and saving a Marketing Target List using various search criteria.*
- *How to identify customers based on an absence of business or coverage and coverage based on a limit amount.*
- *Customize the Results tab of a Target List to export to Excel.*

#### **Resources***:* SIG User Guides

#### Course Outline

#### **Using a Target List**

Marketing Target Lists allow you to identify customers based on common criteria.

- $\triangleright$  Create Target Lists from Marketing and the Tools, Renewal List.
- $\triangleright$  Print letters and labels to customers contained in a Target List.

## **Cross Selling**

You can transform orphan accounts into selling opportunities. The following steps demonstrate how to create X-Date Suspense. Each customer should be contacted to collect an X-Date for their Habitation policy.

 $\triangleright$  Create a Target List that includes customers with an auto policy but no Habitational.

## **Account Rounding**

You can sell additional coverage to customers at any time or upon the Renewal of their policy based on an absence of coverage on existing policies.

 $\triangleright$  Create a Target List based on a missing coverage. For example, identify Habitational policies by companies that do not have Identity Theft coverage or

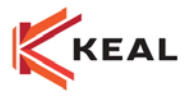

Auto Policies that do not have the Claims Protection or Accident Forgiveness endorsement.

#### **Increasing Coverage Limits**

You sell new coverage or increase limits on existing coverage to customers based on coverage's on existing policies at any time, or upon the policy's Renewal.

 Create a Target List based on an existing coverage limit. For example, Identify Homeowner policies with Dwelling coverage limits over \$300,000 or Auto policies with Third Party Liability – Bodily Injury limits less than \$1 million.

## **Customizing the Data in the Target List Results Tab**

You can select what data to output to the Target List Results Tab to create customized Excel Reports to analyze a portfolio.

- Customizing Marketing Setup.
- > Using different profiles.
- $\triangleright$  Exporting the data to Excel.